# Moodle 用動画配信システムにおける視聴履歴の可視化

渡邉 康太† 藤本 茂雄†† 檜垣 泰彦†††

†千葉大学大学院融合理工学府〒263-8522 千葉市稲毛区弥生町 1-33 ††千葉大学国際未来教育基幹 〒263-8522 千葉市稲毛区弥生町 1-33 †††千葉大学アカデミック・リンク・センター 〒263-8522 千葉市稲毛区弥生町 1-33

E-mail: †††higaki.yasuhiko@faculty.chiba-u.jp

あらまし 千葉大学では,メディア授業を目的として,SCORM パッケージによる Moodle 上での動画配信システ ムの開発を行った。しかし現行のシステムでは、学生の視聴行動を詳細に分析することが難しい。そこで、学生 の視聴行動を折れ線グラフを用い表現することで、今後のオンデマンド授業の改善や、教材の開発に有益なデー タを提供することができるツールの開発を行った。グラフを作成する際に必要な視聴ログを保存する方法として, データ数を抑えつつも学生の視聴行動を正確に把握する事ができる操作イベント方式が有効な手法であることを 示した。また getElementByClassName 方式を用いることで、データベースへの安全なアクセスとデータの取得が 可能となる。視聴ログを折れ線グラフに変換し,教師が学生の視聴行動を視覚的に理解することができるツール の開発が可能であることを確認した。

キーワード ムードル, 動画配信システム, 視聴ログ, 可視化, メディア授業, SCORM パッケージ

## Visualization of Viewing Logs in Moodle-based Video Delivery Systems

Kota WATANABE† Shigeo FUJIMOTO<sup>††</sup> Yasuhiko HIGAKI<sup>††</sup>

Graduate School of Science and Engineering, Chiba University 1-33 Yayoi-cho, Inage-ku, Chiba-shi, 263-8522 Japan ††Institute for Excellence in Educational Innovation, Chiba University 1-33 Yayoi-cho, Inage-ku, Chiba-shi, 263-8522

Japan

†††‡Chiba University Academic Link Center 1-33 Yayoi-cho, Inage-ku, Chiba-shi, 263-8522 Japan

E-mail: † higaki.yasuhiko@faculty.chiba-u.jp

**Abstract** At Chiba University, development of a Moodle-based video delivery system using SCORM packages was conducted for the purpose of media instruction. However, the current system faces challenges in analyzing students' viewing behaviors in detail. To address this issue, a tool was developed to represent students' viewing behaviors using line graphs, aiming to provide valuable data for improving on-demand instruction and developing educational materials. The effectiveness of the operation event method in accurately capturing students' viewing behaviors while minimizing data volume required for graph creation was demonstrated. Additionally, the use of the getElementByClassName method enables secure database access and data retrieval. It was confirmed that converting viewing logs into line graphs allows for the development of tools that facilitate teachers' visual understanding of students' viewing behaviors.

**Keywords** Moodle, Video Delivery Systems, Viewing Logs, Visualization, Media-Based Courses, SCORM Packages

### **1.** はじめに

千葉大学では 2020 年度からの全員留学に備え,メ ディア授業を目的として,SCORM パッケージによる Moodle 上での動画配信システムの開発を行った[1]。 このシステムでは教師側が学生の視聴状況(スコア= 動画の何パーセントを視聴済みか)を LMS API 機能に より管理している。現状のシステムでは主に学生の視 聴管理に焦点を当てており,実際に学生がどのように 授業動画を視聴しているのかは分からない。

そこで本研究では学生の動画視聴の様子をログデ ータとして残して,教師側が学生の視聴状況を視覚的 に確認できるツールの開発を行う。これにより学生の 視聴行動を分析することができ,新しいビデオ教材を 作る際の参考データが得られる可能性がある。

本システムで開発するツールは,図 1 のように縦軸 を「動画の再生位置」,横軸を「動画を再生してからの

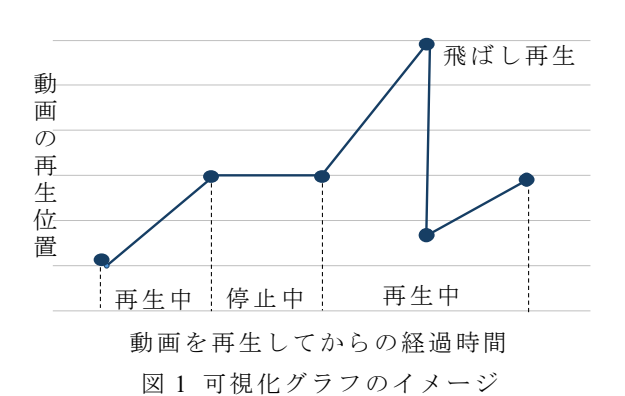

表 1 フィールド名と保存するデータ

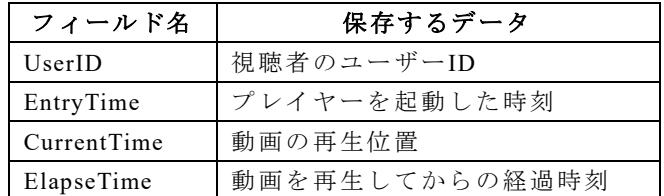

経過時間」の折れ線グラフ(以下可視化グラフとする) とする[2]。このツールを用いて教師は、動画の一時停 止されている箇所や飛ばされている箇所を視覚的に把 握することで,学生の視聴行動を分析することができ る。

#### **2.** 視聴履歴

Moodle を用いたオンデマンド授業の利点として,学 生は時間と場所を選ばずに何回でも授業動画を視聴で きる点が挙げられる。そのため本システムでは,コー スを受講している多数の学生が複数回、授業動画を視 聴する場合を想定し,可視化グラフを作成するために 必要なデータベースモジュールのフィールドを表1の ように4つ定義した。

UserID フィールドには Moodle の「アカウント名」 が保存され,これによって個々の学生を一意に識別す ることが可能となる。EntryTime フィールドには各学 生が「当該動画にアクセスした時刻」を保存する。こ れらの2つのデータを組み合わせることで,どの学生 がいつ動画を視聴したかを判断することができる。ま た CurrentTime フィールドには可視化グラフの縦軸の 値に該当する「動画の再生位置」が保存され, ElapseTime フィールドには可視化グラフの横軸の値に 該当する「動画を再生してからの経過時間」が保存さ れる。

Moodle コースでの操作ログをコース内に設置した データベースモジュールに送信,蓄積する方法が提案 されている[3]。

ここでは Moodle API 機能を用いて,上記 4 つのデー

表 2 学生の操作イベント

| 操作イベント     | 意味      |
|------------|---------|
| Play       | 再生      |
| Stop       | 一時停止    |
| RateChange | 倍速変更    |
| Seeking    | シーク操作開始 |
| Seeked     | シーク操作終了 |
| Exit       | ページ離脱   |

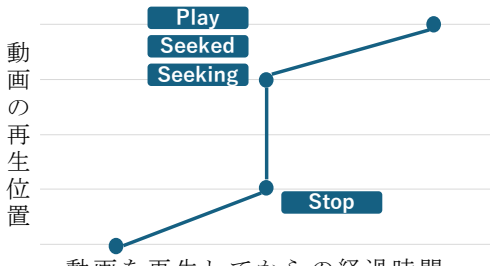

動画を再生してからの経過時間

図 2 動作を再生しながらシーク操作を行った場合 の可視化グラフ

タ(以下視聴ログとする)を Moodle のデータベースモ ジュールに保存する。その際,視聴ログを保存するタ イミングとして操作イベント方式とインターバル方式 の 2 つの手法がある。

#### **2.1.** 操作イベント方式

操作イベント方式では、表 2 に示す操作イベント (「Play」「Stop」「Seeking」「Seeked」「Exit」「RateChange」) が発生したタイミングで視聴ログをデータベースに保 存する。

この手法では、学生が動画プレイヤーに対して操作 を行ったタイミングで視聴ログが保存されるため,デ ータ量を最小限に抑えながら可視化グラフを作成する ことができる。例えば,学生が動画を再生してから 1 回も動画プレイヤーに対して操作を行わずページを離 れた場合,操作イベントとして「Start」と「Exit」の 2 回のみであり、2 つの視聴ログで可視化グラフを作成 することができる。

またこの手法では,「動画を再生しながらシーク操 作を行った場合」と「動画を停止した状態でシーク操 作を行った場合」で区別して、保存する視聴ログの値 を変更する必要がある。

まず動画を再生しながらシーク操作を行った場合, 図 2 に示すようにシーク操作の開始から終了までの間 に「Stop」「Seeking」「Start」「Seeked」の 4 つの操作イ ベントのタイミングで視聴ログが保存される。その際, 「Stop」のタイミングで取得する「CurrentTime」は, シーク操作を開始した時点での動画の再生位置となり,

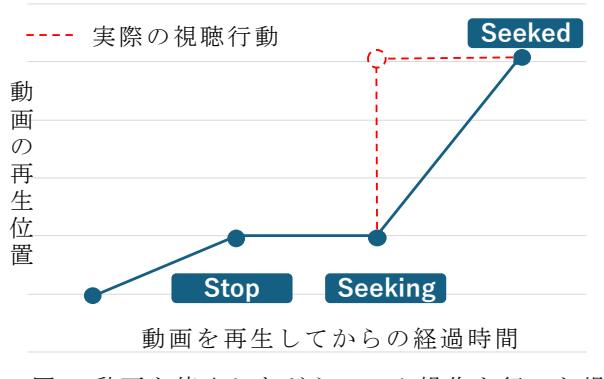

図 3 動画を停止しながらシーク操作を行った場 合の可視化グラフ

「Seeking」「Start」「Seeked」のタイミングで取得する 「CurrentTime」はシーク操作が終了した時点での動画 の再生位置となる。

次に動画を停止した状態でシーク操作を行った場 合,図 3 に示すようにシーク操作の開始から終了まで の間に「Seeking」と「Seeked」の 2 つの操作イベント のタイミングで視聴ログが保存される。その際に取得 される「CurrentTime」は,「Seeking」と「Seeked」共に シーク操作が終了した時点での動画の再生位置となり, 実際の学生の視聴行動とは異なるグラフが作成されて しまう。そのため動画を停止した状態でシーク操作を 行う場合は「 Seeking 」のタイミングで取得される

「CurrentTime」をシーク操作が開始した時点での動画 の再生位置に変更する必要がある。そこでまず,

「Timeupdate 関数」を用いて、常に動画の再生位置を 取得し,事前に作成した配列の中に保存する。これに より常に現在の動画の再生位置とひとつ前の動画の再 生位置を配列に保持した状態でシーク操作を行うこと ができ,「seeking」のタイミングで,配列から一つ前の 動画の再生位置を視聴ログとして保存する事で、実際 の学生の視聴行動を再現した可視化グラフを作成する ことができる。

## **2.2.** インターバル方式

インターバル方式は,一定の間隔で視聴ログを保存 する。この手法では,操作イベントが発生したかどう かに関わらず視聴ログを一定の間隔で保存し続けるた め,操作イベント方式のような複雑な処理が不要であ る。また,操作イベントが発生していない場合におい ても視聴ログが保存され続けるため,データ数が非常 に多くなってしまう。例えば、1時間の動画において 5 秒間隔で視聴ログを保存する場合を考える。その場 合,1 回の視聴当たりに保存される視聴ログは 720 個 となり,多くの学生が視聴する講義では,膨大なデー タ数になることが想定される。しかしデータ数が多い 分,正確な可視化グラフを作成することができるとい う利点がある。

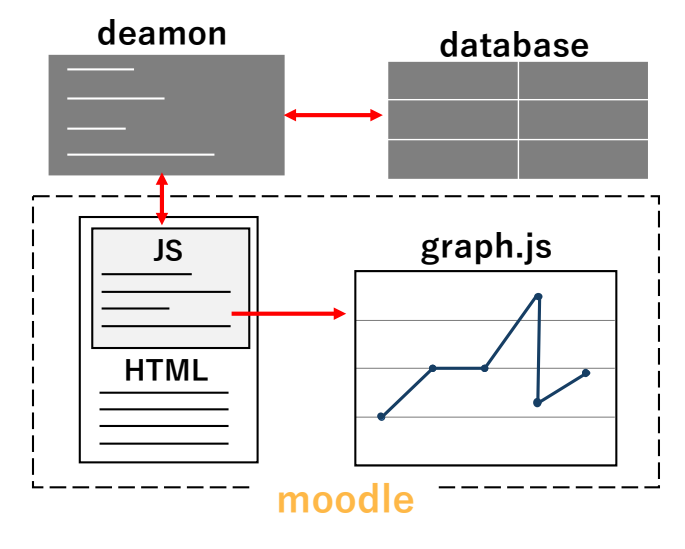

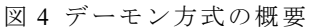

### **3. DB** に保存されたデータの利用

可視化グラフの作成には,データベースモジュールに 保存した視聴ログを用いる。その際、視聴ログの取得 方法としてデーモン方式と getElementByClassName 方 式の2つの手法が考えられる。

## **3.1.** デーモン方式

デーモン方式は図 4 に示すように,Moodle と Moodle のデータベースサーバー間でデータをリアルタイムに やり取りし,動的なグラフ描画を行う処理方法である。 まず、データベースサーバーに保存されている視聴 ログを取得し,Moodle に送るための常駐プログラムを Moodle の Web サーバー上で起動させておく。

次に Moodle のデータベースモジュールのテンプレ ートモジュールのヘッダまたはフッダに,必要な視聴 ログが保存されているフィールド ID を Moodle の Web サーバーに送信するプログラムを作成する。これによ り Moodle の当該データベースモジュールにアクセス した際, Web サーバーと Moodle の通信が開始され, 指定したフィールド ID が Web サーバーに送信さる。 Web サーバーは、受信したフィールド ID を元に,常駐 プログラムでデータベースサーバーから視聴ログを取 得し Moodle に送信することができる。

しかしこの手法は,デーモンが Moodle の管理権限 にないため,教師が自コース以外の視聴ログを受信で きてしまうという問題点がある。フィールド ID はデ ータベースを作成した順番に沿って番号が割り振られ ているため他のデータベースの ID を推測することは 容易である。またフィールド ID は,テンプレートモジ ュールを用い,教師自身が記述する必要がある。その ため教師がフィールド ID を書き換えることで,自コ ース以外の視聴ログを取得し,可視化グラフを作成す ることができてしまう。

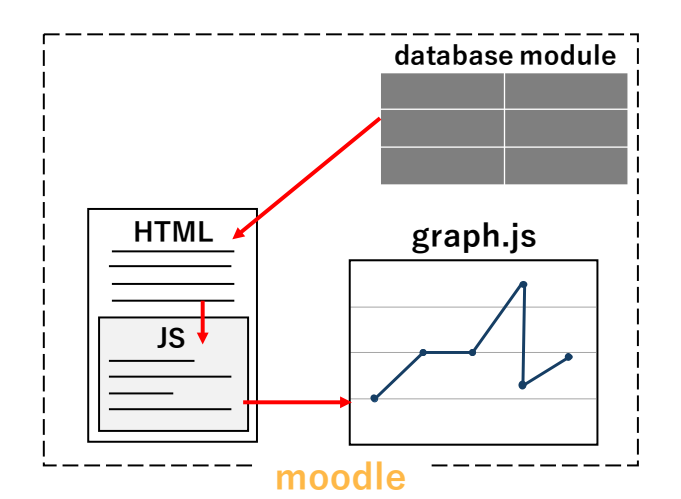

図 5 getElementByClassName 方式の概要

### **3.2. getElementsByClassName** 方式

getElementsByClassName 方式は図 5 に示すように Moodle のデータベースモジュールにアクセスした際 に HTML で表示されている視聴ログの一覧データから 「getElementsByClassName 関数」を用いて視聴ログを 取得し可視化グラフを作成する手法である。

データベースモジュールの初期設定の状態では、視 聴ログを HTML から取得し可視化グラフとして利用す るためのデータ構造に変換することが難しい。そのた め,視聴ログをより取得・変換しやすい形にするため に,一覧表示エントリモジュールの繰り返しエントリ を用い HTML でのデータ構造を変更する。例えば div タグを使用して、各エントリの class に UserID, id に EntryTime を設定する div タグの中には CurrentTime と ElapseTime を格納することで,どの学生のいつの視聴 ログであるか区別することができ,可視化グラフに利 用しやすいデータ構造として HTML 上に表示すること ができる。

またデータベースモジュールの初期設定では、最大 で 1,000 件まで保存データを一覧表示することができ る。学生が何も操作を行わず動画を見終えた場合,保 存される視聴ログは,初めの「再生」時と視聴後の「ペ ージ離脱」時の 2 つのみであり,500 回分の視聴デー タを一覧で表示することができる。しかし実際には多 くの学生による様々な操作イベントによって 1000 件 を超える視聴ログがデータベースに保存されることが 想定される。そのため HTML から取得する視聴ログを 元に可視化グラフを作成するこの手法では,1000 件を 超えて保存された視聴ログも含めすべての視聴ログを HTML として表示する必要がある。そこで一覧表示す るデータ 数 の設定が 行われている 「moodle/mod/data/lib.php」ファイルを用いて,想定さ れるデータ量に合わせた一覧表示数に設定を変更する

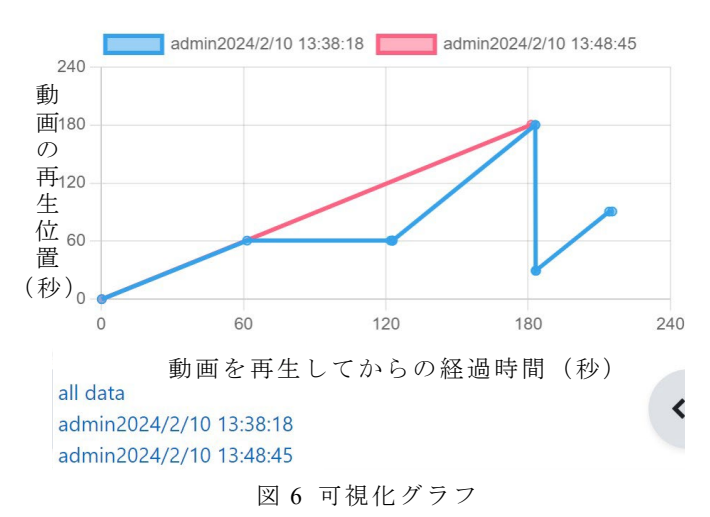

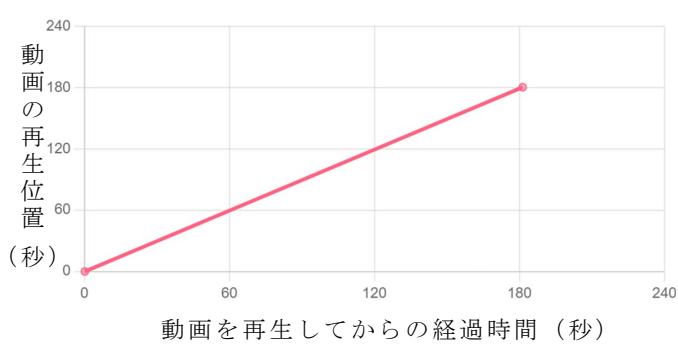

ことで 1000 件を超えるデータを一覧として表示する ことができる。 図7 操作イベントが発生しなかった可視化グラフ

#### **3.3.** 比較

getElementsByClassName 方式の場合,デーモン方式 の様に Moodle の管理権限下にないデーモンを用いる 手法とは異なり、教師は、自コースのデータベースモ ジュールに HTML として表示された視聴ログのみを取 得可能であるため,他のデータベースへの不正アクセ スの問題はない。

また getElementsByClassName 方式の場合,データベ ースモジュールへアクセスする際に,保存したすべて の視聴ログを HTML で表示しなければいけない。その ため,アクセス時の処理が重くなり読み込み時間が長 くなってしまう。それに比べデーモン方式の場合, HTML で視聴ログを表示する必要が無く、バックグラ ウンドで必要なデータが取得されるためデータベース モジュール へ の 読み込み時間 が getElementsByClassName 方式と比べ短くなる。

## **4.** グラフ化

データベースモジュールのテンプレートモジュー ルのヘッダまたはフッタに JavaScript ライブラリであ る「chart.js」とそのプラグインを用いて,図 6 に示す

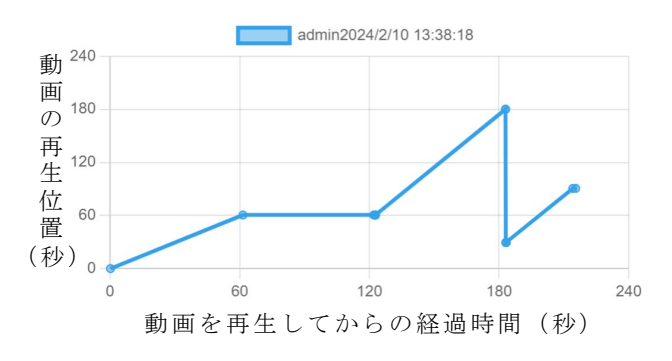

図 8 操作イベントが発生した可視化グラフ

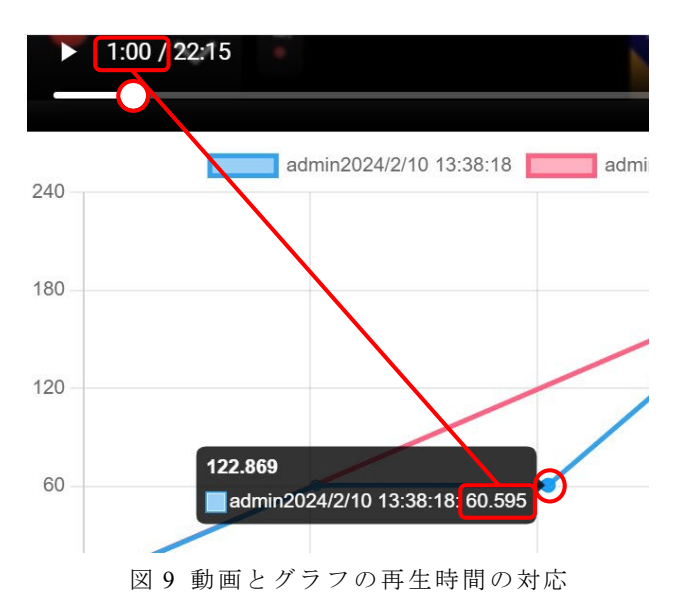

ように縦軸を動画の再生位置,横軸を動画を再生して からの経過時間とした折れ線グラフを作成する。

折れ線グラフからは学生が授業動画に対して行っ た操作イベントを確認することができる。例えば図 7 のように学生が動画を再生してから動画が終了するま で全く操作を行わなかった場合は,動画の時間を示す 縦軸と動画を再生してからの経過時間を示す横軸の値 がほぼ同一の直線のグラフになる。図 8 のように学生 が動画を一時停止した場合,動画の縦軸の変化はなく 経過時間の値だけが大きくなる平らな折れ線グラフと なり,動画の飛ばし再生,または倍速を変更した場合 は経過時間を示す横軸に対して,動画時間の値の変化 が大きくなる。

また,データベースモジュールには動画を表示する ことも可能で、図9に示すように動画のシークバーと 可視化グラフのマーカーを対応させることができる。 これにより、可視化グラフのマーカーをクリックした 際に、データベースモジュールに表示した動画の再生 位置を可視化グラフの縦軸の動画の再生位置の値に変 更させることができる。

さらに特定の視聴ログのみを可視化グラフとして 表示したい場合図 6 の様なリンクを作成しオンクリッ

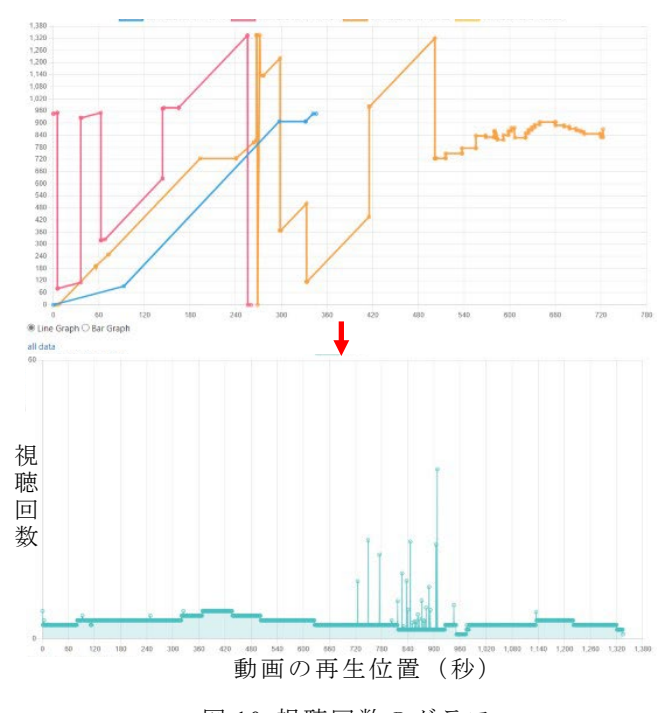

図 10 視聴回数のグラフ

クイベントを用い,取得するデータを選択することで, 該当する学生のみの視聴ログを可視化グラフとして表 示することができる。また図 10 に示すように動画を 1 秒間隔のセクションに区切った値を可視化グラフの横 軸に設定し,動画の視聴回数を縦軸に設定することで, 動画のどの部分の視聴回数が多いのか理解しやすいグ ラフを作成できる。

#### **5.** まとめ

本研究では,まず可視化グラフに必要な視聴ログの 定義を行い,視聴ログを保存するタイミングについて 2 つの手法を検証した。Moodle を用いたオンデマンド 授業では,多数の学生による動画視聴を考慮するべき であるため,可能な限りデータ数を抑えるため,視聴 ログを保存するタイミングとして操作イベント方式が 適切であると考える。また,保存した視聴ログの取得 方法について、操作イベント方式と合わせて getElementsByName 方式を利用することで、少ないデ ータ数でさらに,デーモン方式と比べ比較的に安全に 可視化グラフを作成することができる。

#### 文献

[1] 清水健一,藤本茂雄,松本暢平,檜垣泰彦:Moodle 用動 画配信システムの内製とコロナ禍における運用・評価,電子情報 通信学会論文誌(D), J105-D (10), pp572-583 (2022年7月) DOI: 10.14923/transinfj.2021LIP0015

[2] 岡田浩希, 鈴木 孝幸, 納富 一宏:映像講義における受 講者の視聴ログの可視化, 第 29 回バイオメディカル・ファジィ・シ ステム学会年次大会 講演論文,29 (0), pp.182-185(2016 年 11 月)

[3] 斎藤準:Moodle モジュールにおける JavaScript の活用,日 本ムードル協会全国大会発表論文集 11, pp11-26

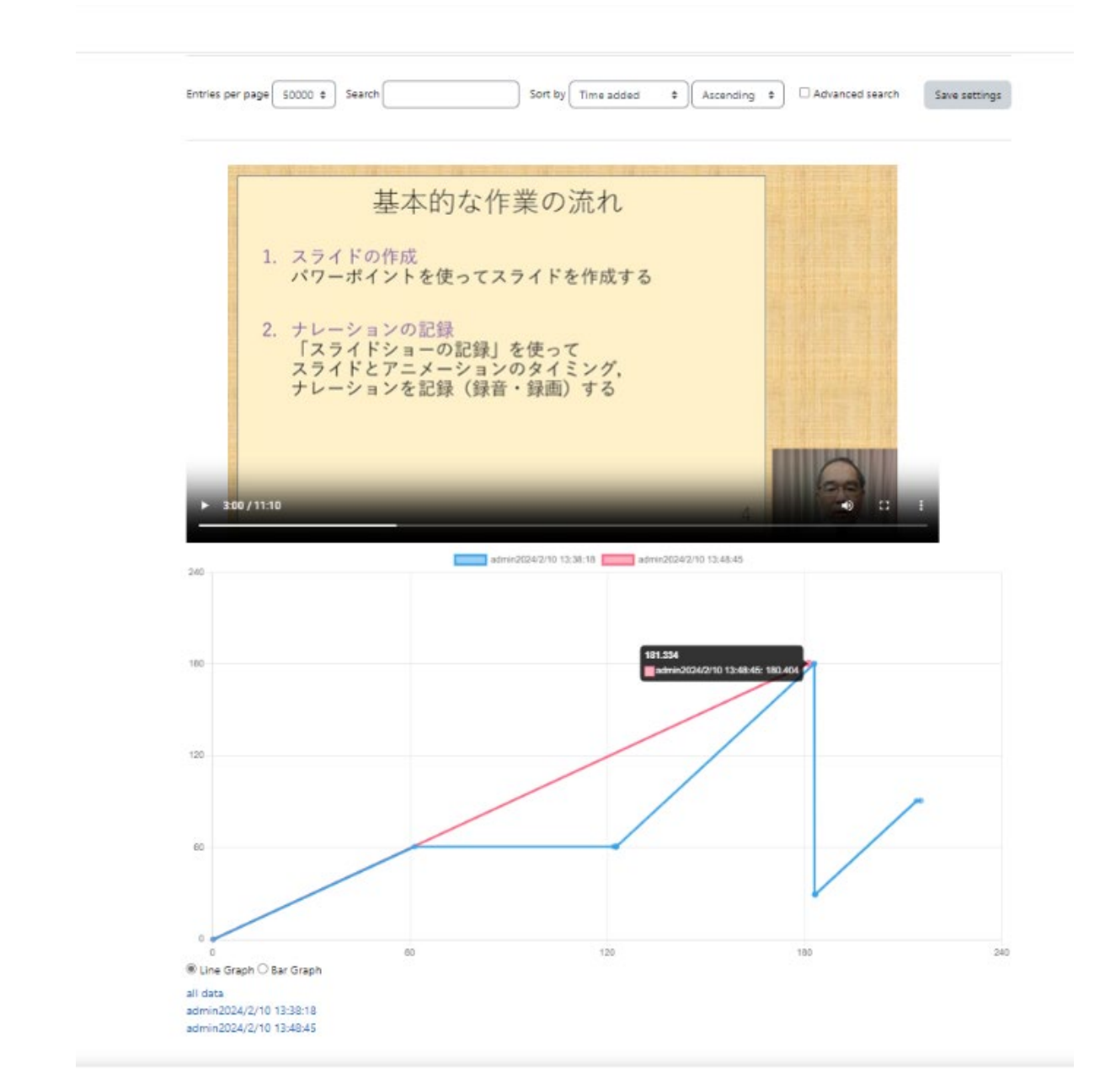

付録

実際に開発した Moodle のデータベースモジュールにおける可視化グラフのスクリーンショット